## **Системные требования.**

На сервере (здесь и далее примем, что "сервером" может быть как отдельный компьютер,

так и виртуальная машина, VPS/VDS и т .д.

Также отметим: docker-контейнер с локальной версией системы статистики может быть запущен как на том же сервере, что и АТС Asterisk, так и на отдельном сервере) должна быть установлена операционная система Linux семейства Debian не ниже 7.0 (Ubuntu 14.04 и выше), CentOS не ниже 6.5 или другие дистрибутивы с актуальной базой репозиториев.

- IP ATC Asterisk должна быть версии не ниже 1.8. На Asterisk должна быть настроена запись информации о разговорах в таблицы cel, cdr и queue log, подробную информацию о необходимых настройках Asterisk вы найдете ниже в разделе «Настройки Asterisk».
- Сервер БД MySQL не ниже версии 5.5.
- Docker версии 1.7.1 и выше (версии ниже нужно проверять дополнительно). Установка docker в различных ОС подробно расписана в официальной документации: [Debian,](https://store.docker.com/editions/community/docker-ce-server-debian?tab=description) [Ubuntu](https://store.docker.com/editions/community/docker-ce-server-ubuntu?tab=description), [CentOS.](https://store.docker.com/editions/community/docker-ce-server-centos?tab=description) Для установки в FreePBX 13 можете воспользоваться [нашей инструкцией](https://wiki.vistep.ru/doku.php?id=установка_docker_на_freepbx_13_centos_6.6)

# **Настройка**

Часть шагов по конфигурированию вам поможет сделать установщик, ссылку для скачивания которого пришлют наши инженеры после оплаты

Скачайте, запустите и следуйте его инструкциям.

В данном [видео](https://youtu.be/eYNTPAa06U4) представлен пример работы установщика на АТС FreePBX

По завершению его работы вам будет предоставлена ссылка для входа в web-интерфейс, но настройка не завершена - нужно выполнить еще несколько манипуляций:

1. Инсталлируем необходимые пакеты (для примера в Debian/Ubuntu)

**aptitude install** unixodbc-dev libmyodbc

2. Asterisk должен быть собран со следующими опциями

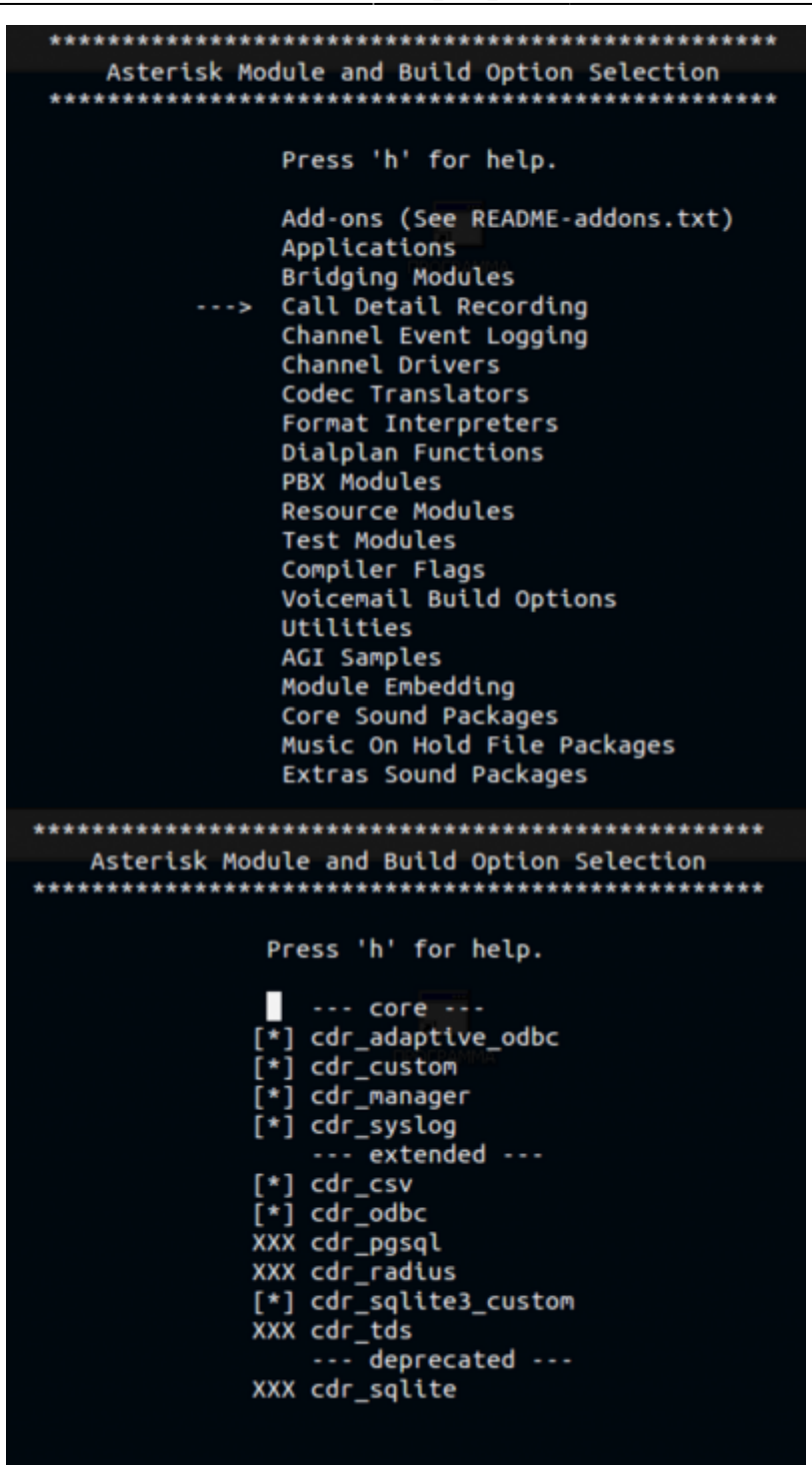

3. Далее редактируем несколько конфиг-файлов: **/etc/asterisk/res\_odbc.conf**

```
[asterisk]
enabled => yes
dsn => MySQL-asterisk
username => asterisk_user
password => 232d2edxse3e
```
#### **/etc/asterisk/cdr\_adaptive\_odbc.conf**

```
[cdr adaptive connection]
connection=asterisk
table=cdr
```
## alias start => calldate

## **/etc/odbc.ini**

```
[MySQL-asterisk]
Description = MySQL Asterisk database
;Trace = Off
;TraceFile = stderr
Driver = MySQL
Server = localhost
User = asterisk_user
Password = 232d2edxse3e
;Port = 3306
Socket = /var/run/mysqld/mysqld.sock
Database = asterisk
Character = utf8
```
## **/etc/odbcinst.ini**

```
[MySQL]
Description = MySQL driver
Driver = /usr/lib/x86_64-linux-gnu/odbc/libmyodbc.so
Setup = /usr/lib/x86_64-linux-gnu/odbc/libodbcmyS.so
CPTimeout =CPReuse =
```
в конец **/etc/asterisk/cdr\_mysql.conf** добавить

```
alias filename => filename
```
#### 4. Внесем в **/etc/asterisk/extconfig.conf**

queue  $log ==$  odbc, asterisk

#### 5. **cel.conf** выглядит так

```
[general]
enable=yes
apps=all
events=all
dateformat = \sqrt[8]{5} \sqrt[8]{1}[manager]
[radius]
```
## 6. **cel\_odbc.conf**

```
[asterisk]
connection=asterisk
table=cel
loguniqueid=yes
```

```
charest=utf8
```
7. Проверим все ли в порядке с подключением Asterisk к MySQL

```
*CLI> odbc show asterisk
ODBC DSN Settings
. . . . . . . . . . . . . . . . .
  Name: asterisk
  DSN:MySOL-asterisk
    Last connection attempt: 1970-01-01 07:00:00
  Pooled: No
  Connected: Yes
```
8. И последним (далеко не в плане значимости) шагом будет настройка диалплана для записи разговоров. Ниже приведен пример макроса для синтаксиса AEL (extensions.ael)

```
qlobals \{WAV=/var/calls; //Временный каталог с WAV
    MP3=/var/calls; //Куда выгружать mp3 файлы
    RECORDING=1; // Запись, 1 - включена.
\}:
macro recording (calling, called) \{if ("${RECORDING}" = "1")Set (fname=${UNIQUEID} -${STRFTIME(${EPOCH}, , %Y-%m-%d-
%H_%M) } - $ { calling } - $ { called } ) ;
           Set(datair=\frac{5}{5}TRFTIME(\frac{5}{FPOCH}, \frac{8}{5}Y/\%m/\%d) });
           System(mkdir -p \, \frac{6}{1000}) \cdot \frac{1}{10000}System(mkdir -p ${WAV}/${datedir});
                Set (monopt=nice -n 19 /usr/bin/lame -b 32 --silent
"${WAV}/${datedir}/${fname}.wav" "${MP3}/${datedir}/${fname}.mp3" &&
rm -f "${WAV}/${fname}.wav" && chmod o+r"\${MP3}\/\${datedir}\/\${frame}\.mp3");
                Set (CDR (filename) = f \{ finance\} .mp3);Set(CDR(recordingfile)=f{fname}.wav);Set(CDR(realdst)=fcal(called);
                Set(CDR(realsrc)=f{calling};MixMonitor({\frac{6}{WAV}}/{\frac{6}{9}}(datedir)/{\frac{6}{9}}{fname}.wav, b, {\frac{6}{W}}(monopt);
        \},
\};
\overline{X} XXXXXX => {
&recording(${CALLERID(number)},${EXTEN});
Dial(SIP/83843${EXTEN}@multifon.180.tT);
HangUP();
} // end of XXXXXX
```
В данном примере файлы записей разговоров попадают прямиков в /var/calls, где имеют следующую иерархию

```
ls /var/calls/2016/ -l
total 24
drwxr-xr-x 19 asterisk asterisk 4096 May 31 10:10 05
drwxr-xr-x 30 asterisk asterisk 4096 Jun 30 10:02 06
drwxr-xr-x 31 asterisk asterisk 4096 Jul 31 10:18 07
drwxr-xr-x 31 asterisk asterisk 4096 Aug 31 09:00 08
drwxr-xr-x 26 asterisk asterisk 4096 Sep 26 09:51 09
```
9. Если вам ближе стандартный синтаксис, обратите внимание на следующий макрос

```
[globals]
WAV=/records
MP3=/records/mp3
VISTEPRURECORDING=1
[macro-vistep.ru-record]
exten => s, 1, NoOp(== START macro-vistep.ru-record ==)
same => n,Set(CallerID=${ARG1})
same => n,Set(CalleeID=${ARG2})
same => n,NoOp(CalleeID=${CalleeID}, CallerID=${CallerID})
same => n,NoOp(VISTEPRURECORDING = ${VISTEPRURECORDING})
same => n,GotoIf($["${VISTEPRURECORDING}" = "0"]?end)
same => n,Set(fname=${UNIQUEID}-${STRFTIME(${EPOCH},,%Y-%m-%d-%H_%M)}-
${CallerID}-${CalleeID})
same => n,Set(datedir=${STRFTIME(${EPOCH},,%Y/%m/%d)})
same => n,System(mkdir -p ${MP3}/${datedir})
same => n,Set(monopt=nice -n 19 /usr/bin/lame -b 32 --silent
"${WAV}/${fname}.wav" "${MP3}/${datedir}/${fname}.mp3" && rm -f
"${WAV}/${fname}.wav" && chmod o+r "${MP3}/${datedir}/${fname}.mp3")
same => n,Set(CDR(filename)=${fname}.mp3)
same => n,Set(CDR(realdst)=${CalleeID})
same => n,Set(CDR(realsrc)=${CallerID})
same => n,MixMonitor(${WAV}/${fname}.wav,b,${monopt})
same \Rightarrow n(end), MacroExit()
;пример использования
[from-internal-custom]
;include => from-internal
exten => _XX.,1, Macro(vistep.ru-record,${CALLERID(number)},${EXTEN})
[from-pstn-custom]
exten => _XX.,1, Macro(vistep.ru-record,${CALLERID(number)},${EXTEN})
```
10. Для входа в систему статистики используйте данные авторизации (Email-адрес/Пароль для авторизации) из регистрационного письма.

На этом настройка завершена, приятного пользования! По любым вопросам/неполадкам/пр. пишите нам на [support@vistep.ru](mailto:support@vistep.ru) или прямо из интерфейса, в меню Help Desk.

#### **Некоторые замечания по части MySQL.**

1. В ходе своей работы установщик подключается к БД Asterisk, для чего ему необходимы имя пользователя и пароль. Создать их можно, например, вот так:

```
mysql -uroot -p
Enter password:
Welcome TO the MariaDB monitor. Commands END WITH ; OR \qquadq.
Your MariaDB connection id IS 3359
Server version: 5.5.60-MariaDB MariaDB Server
Copyright (c) 2000, 2018, Oracle, MariaDB Corporation Ab AND others.
TYPE 'help;' OR '\h' FOR help. TYPE '\c' TO clear the CURRENT INPUT
statement.
MariaDB [(NONE)] > GRANT ALL PRIVILEGES ON *.* TO 'vistepru'@'%' \nIDENTIFIED BY 'MySuperPassword111' WITH GRANT OPTION;
FLUSH privileges;
quit
```
2. Также проверьте, что MySQL слушает не только 127.0.0.1, но и IP-адрес, по которому к нему будет обращаться система статистики. За это в настройках MySQL отвечает параметр **bind-address**, проще всего закомментировать эту строку в my.cnf и перезагрузить демон MySQL, тогда сервис будет слушать все IP-адреса сервера.

From: <https://wiki.vistep.ru/>- **Система статистики call центров на IP-АТС Asterisk (FreePBX)**

Permanent link: **[https://wiki.vistep.ru/doku.php?id=install\\_local\\_version&rev=1572234309](https://wiki.vistep.ru/doku.php?id=install_local_version&rev=1572234309)**

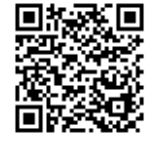

Last update: **2019/10/28 10:45**